井 HPC.NRW

# INTRODUCTION TO LINUX

(in an HPC context)

Version 20.09 | HPC.NRW Competence Network

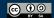

# SSH CONNECTIONS

**HPC.NRW Competence Network** 

## INTRODUCTION TO LINUX

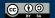

### **SSH CONNECTIONS**

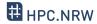

- Clusters typically accessed via Secure Shell (SSH) protocol
- Most commonly OpenSSH software
- Available for all operating systems
  - Linux: original
  - Mac OS: basically identical
  - Windows 10 (since 2019): integrated in cmd/Powershell
- Additional tools, especially on Windows: Putty, MobaXTerm

### **SSH BASIC USE**

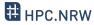

- Connect with ssh command: ssh [options] <username>@<hostname>
- You will be asked for password
  - Alternative: set up public/private key pair
- Can specify configurations to simplify login
- Console-based, but opening windows is possible
- Multiple simultaneous connections possible

#### **SSH CONFIGURATION**

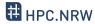

- OpenSSH allows setting presets
- Directory ~/.ssh contains config file
  - Simply named config
  - Editable text file
- One preset per cluster
  - Specify username
  - Other options (many possibilities)

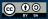

#### SSH KEY-BASED AUTHENTICATION

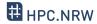

- Login with public/private key pair instead of password
- Convenient
  - Good for automated connections
- Potentially more secure
- Only as secure as your PC
  - Treat private key file like a physical key

#### **KEY PAIR WORKFLOW**

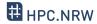

- You generate key pair
  - On your PC
  - Tool ssh-keygen (comes with OpenSSH)
- You copy public key to cluster
  - ssh-copy-id (comes with OpenSSH)
  - Windows: manually copy and paste key
- When logging in, OpenSSH will select key

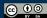

#### **KEY GENERATION**

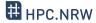

- Run SSH key generator
  - On <u>local</u> PC, type ssh-keygen
  - Enter filename for new key
    - Should be inside ~/.ssh directory
    - Caution: will overwrite without asking
  - Enter passphrase
    - Can be left empty, but not recommended
  - Confirm passphrase

### **COPYING KEY TO CLUSTER**

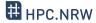

- On <u>local</u> PC, use the ssh-copy-id command
  - Syntax: ssh-copy-id -i <keyfile> <user>@<host>
  - Not available in Windows

- Alternative: copy manually
  - On <u>local</u> PC, open public key file with text editor
  - One line of text, three parts: algorithm, key, comment
  - On <u>cluster</u>, open ~/.ssh/authorized\_keys
  - Paste line, adjust comment as needed

### LOGGING IN WITH KEY

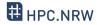

- When logging in, key will be used automatically
  - May specify key file manually if needed (option -i)
  - If you get asked for password, key was not recognized

- Tips:
  - Use one key per PC (in case of theft/compromise)
  - Not recommended to leave passphrase empty
    - But only needs to be entered once